## **HOW TO FIND JOURNAL QUARTILE IN WEB OF SCIENCE**

## **Note:**

Since we do not subscribe JCR, the quartile of the journal can be find by this method;

1. Go to Perpustakaan Sultanah Nur Zahirah portal <http://psnz.umt.edu.my/>

2. Click "E Resources" and choose "Web of Science"

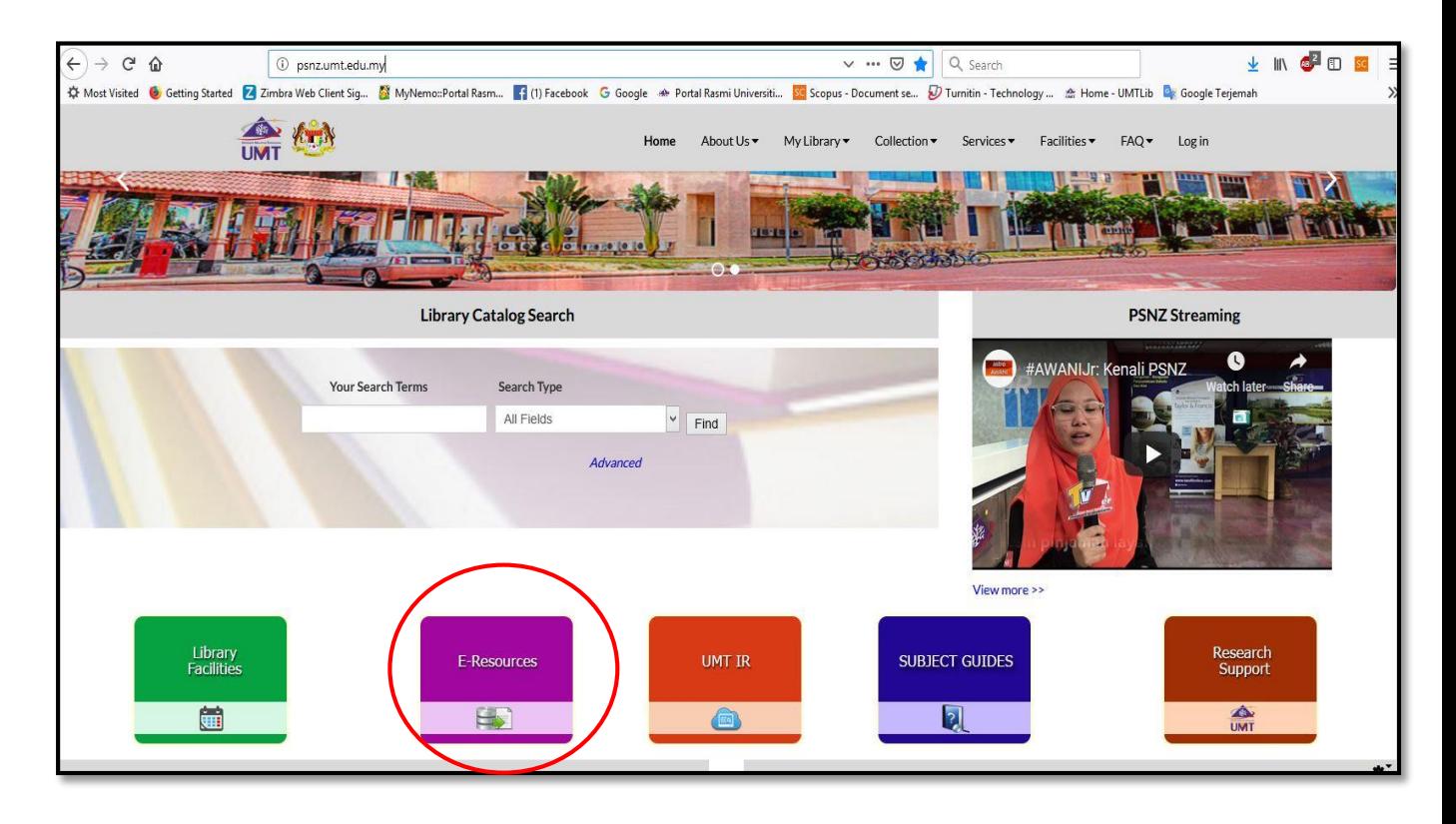

## 3. Select Web Of Science

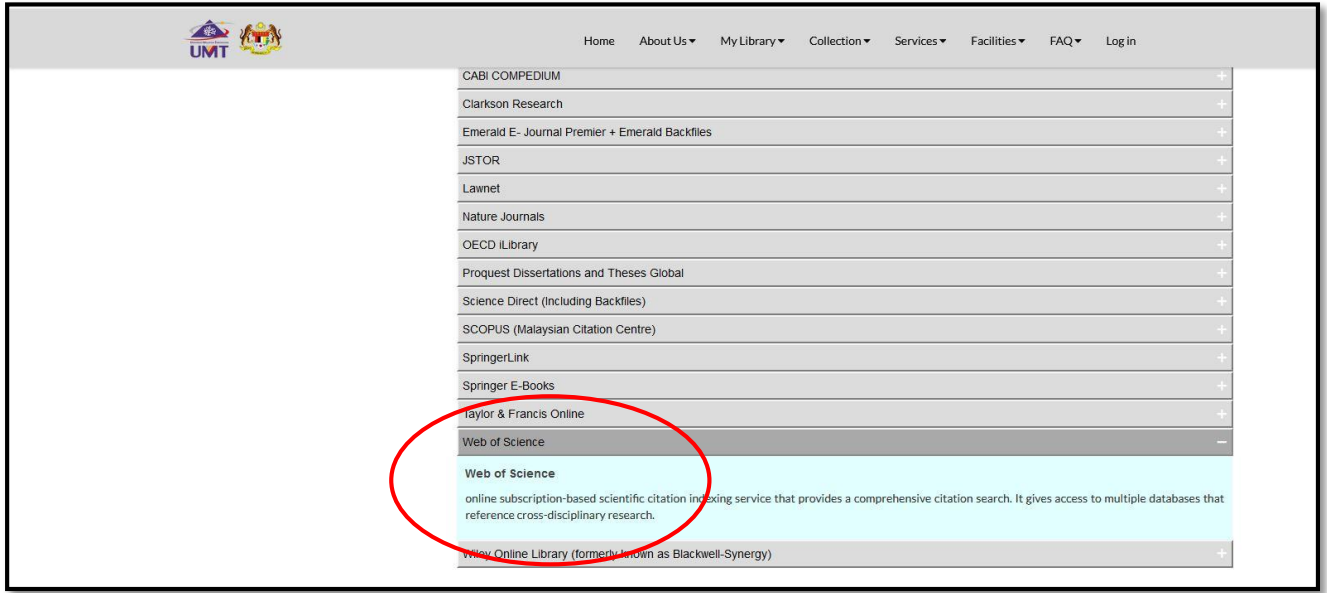

4. Choose "Publication Name" and type the journal name and "search"

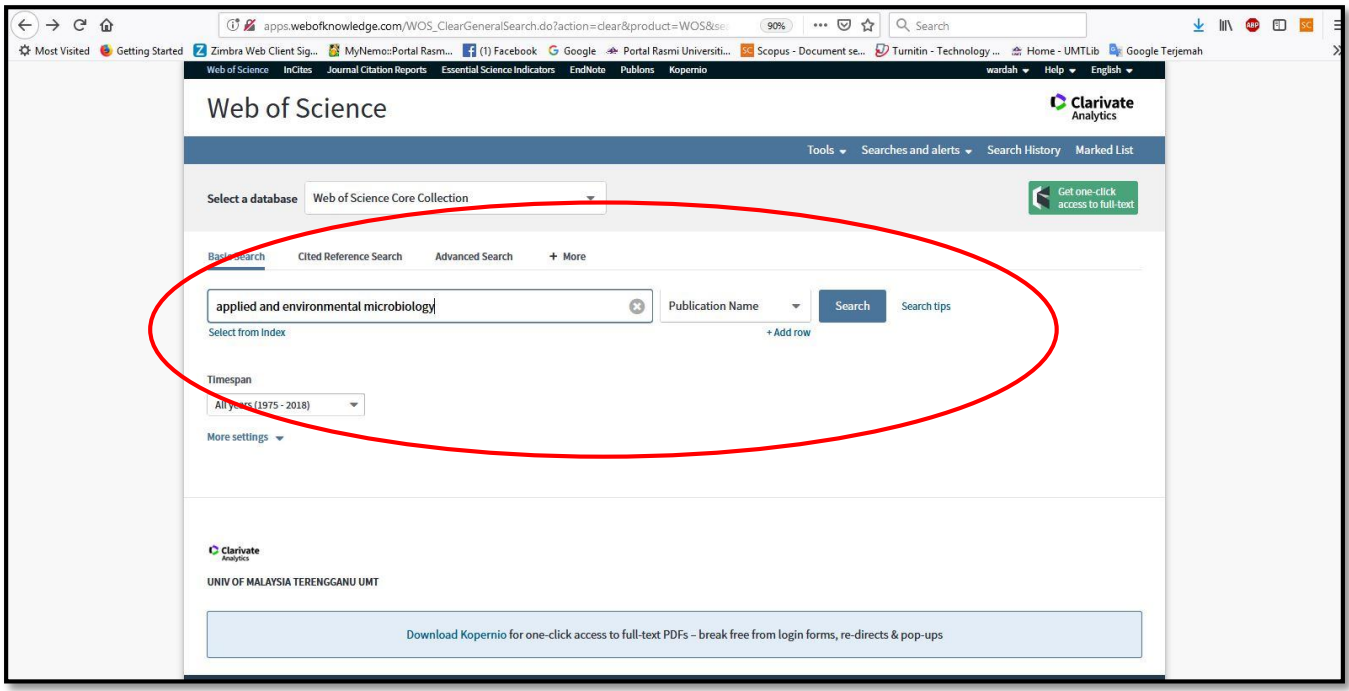

5. Click the journal name and the Quartile of journal will appear.

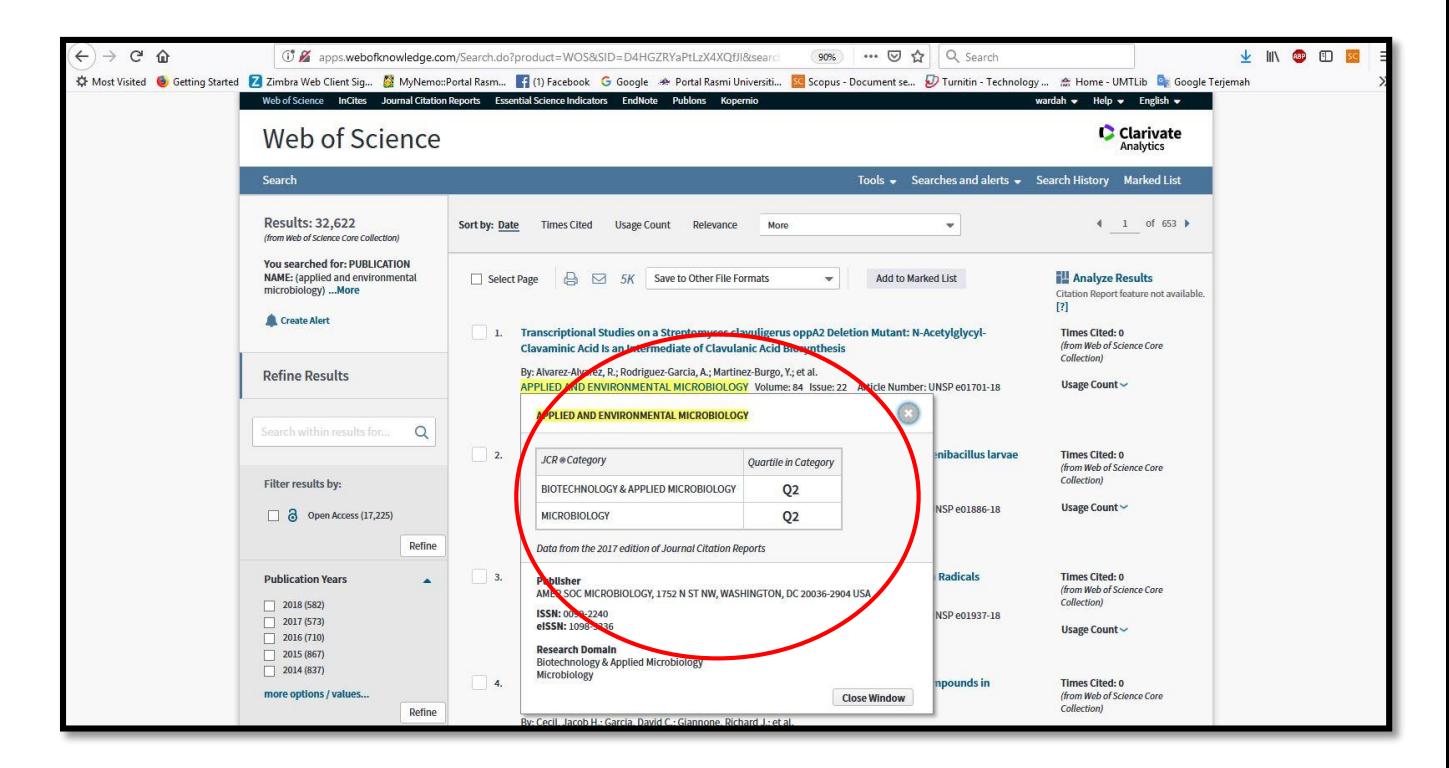

6. The End.